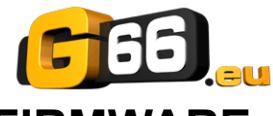

# **AXE-FX III: GUÍA DE ACTUALIZACÍON DEL FIRMWARE**

En primer lugar, tienes que conectar tu Axe-Fx III al ordenador con el cable USB. Los ordenadores con Windows necesitan además un controlador: [www.g66.eu/es/axe-fx-iii-downloads](https://www.g66.eu/es/axe-fx-iii-downloads)

La utilidad gratuita 'Fractal-Bot' es necesaria para la actualización. Puedes descargar la versión completa aquí: [www.g66.eu/es/fractal-bot](https://www.g66.eu/es/fractal-bot)

'Fractal-Bot' también está incluido - en una versión modificada - en Axe-Edit III. La aplicación independiente 'Fractal-Bot' se utiliza para controlar todos los dispositivos Fractal-Audio existentes, la versión incluida en Axe-Edit III sólo sirve para el Axe-Fx III.

# **Por favor, descarga el último editor 'Axe-Edit III' aquí:** [www.g66.eu/es/axe-edit-iii](https://www.g66.eu/es/axe-edit-iii)

Si ya has instalado el editor, te informará al inicio de si hay una nueva versión de firmware disponible.

## **Empecemos por la opción 'Fractal-Bot' integrada:**

*NOTA: Es una buena idea hacer una copia de respaldo de tu Axe-Fx III antes de emprender una actualización de firmware importante (lee la página siguiente).*

- 1. Abre Axe-Edit III, que a continuación leerá algunos parámetros del Axe-Fx III. Esto tarda unos instantes.
- 2. Haz clic en Herramientas en la barra de menú. La primera entrada muestra 'Fractal-Bot'. Selecciónala.
- 3. Fractal-Bot encontrará ahora la última versión de firmware. Sigue las instrucciones de la aplicación.
- 4. Aparecerán dos barras de progreso. Una para el firmware real y otra para los Dyna-Cabs™. Lee las Notas de la versión del firmware por si fuera necesario instalar una actualización adicional para los Dyna-Cabs™.
- 5. Ahora actualiza el firmware. Por favor, siga las instrucciones del 'Fractal-Bot' y las de la pantalla del Axe-Fx III.
- 6. Una vez finalizado el proceso de actualización, cierra el 'Fractal-Bot' y ejecuta el 'RANF'. Haz clic en SETTINGS en la barra de menú del editor y ejecute 'Refresh After New Firmware'.

Flensburg, 6 de mayo de 2024

[www.g66.eu](https://www.g66.eu/) [support@g66.eu](mailto:support@g66.eu) Support: +49 461 1828094 (inglés o alemán) WhatsApp: +49 151 62660473 (inglés o alemán) O escribe en español a: raul@g66.eu

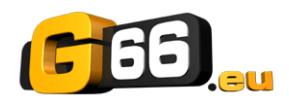

# **FIRMWARE: PREGUNTAS Y RESPUESTAS**

- **P: ¿Puedo saltarme versiones para pasar de una versión de firmware muy antigua a otra mucho más reciente?**
- R: Puede pasar de cualquier versión a cualquier otra. Cuando salte versiones, se recomienda que lea también las **Release Notes** de la versión de todas las versiones provisionales, que se incluyen con cada versión de firmware.
- **P: ¿La actualización del firmware de mi unidad Fractal borrará mis presets?**
- R: La actualización del firmware nunca borra los presets. Sin embargo, la actualización puede alterar el sonido de los presets existentes. Lee siempre las Notas de la versión incluidas con una versión determinada antes de actualizar. Guardar presets después de una actualización de firmware puede hacerlos incompatibles con versiones anteriores. Siempre es aconsejable hacer una copia de seguridad de tu Axe-Fx III, FM9 o FM3 utilizando Fractal-Bot antes de una actualización importante.
- **P: La actualización del firmware falló misteriosamente. ¿Qué debo hacer?**
- R: Si la unidad Fractal sigue arrancando normalmente, simplemente intenta la actualización de nuevo. Si se producen fallos sucesivos, borra y vuelve a descargar el archivo de actualización antes de intentarlo de nuevo. Probar con un puerto USB o cable diferente también puede resolver los problemas.

#### **P: Después de actualizar, mi Axe-Fx III, FM9 o FM3 ya no arranca normalmente.**

- R: Los contratiempos durante las actualizaciones de firmware son raros pero pueden ocurrir. En el caso de que tu unidad no arranque normalmente después de una actualización, el Axe-Fx III, FM9 y FM3 tienen un sistema de recuperación integrado conocido como "Emergency Boot Loader" que puedes utilizar para volver a arrancar y funcionar de nuevo:
	- 1. Apaga la unidad y espera cinco segundos.
	- 2. Enciéndela manteniendo pulsados los botones **PAGE LEFT** y **PAGE RIGHT** hasta que aparezca la **Emergency Utility**.
	- 3. Actualiza normalmente con Fractal-Bot.

## **COPIA DE RESPALDO (BACKUP)**

Fractal-Bot automatiza el proceso de copias de respaldo. Selecciona la pestaña **RECEIVE** y sigue las instrucciones contextuales. Considera lo siguiente cuando uses Fractal-Bot:

- El Axe-Fx III no enfatiza esta diferencia, pero sus presets están divididos en bancos de 128. Para hacer una copia de respaldo de todos tus presets, haz backup de todos los bancos: **A** (0–127), **B** (128-255), **C** (265–383) and **D** (384– 511).
- El backup de **SYSTEM** incluye todos los ajustes personalizados del menú Setup: ajustes Globales, I/O, MIDI/Remote, y de Tuner.
- Las Cabs de Usuario se copian a dos bancos individuales.
- En Fractal-Bot tendrás que especificar la localización de los archivos de backup. Es buena idea tenerlas preparadas con antelación. Muchos usuarios avanzados utilizan un sistema de nombres coherente para sus carpetas de backup: "**aammdd - Axe-Fx III**" (dos dígitos para el año, dos dígitos para el mes, dos dígitos para el día). Además del archivo backup, puedes crear un archivo de texto para recordarte qué versión del firmware tenías instalada cuando se crearon los archivos.

# **OBTENER AYUDA**

El foro de Fractal Audio es una fuente de gran ayuda que abarca desde preguntas y respuestas sobre productos hasta tutoriales y mucho más. El personal de Fractal Audio participa en la conversación y los tiempos de respuesta pueden ser muy rápidos. Puedes encontrarlo en [forum.fractalaudio.com.](https://forum.fractalaudio.com/)

Nuestra wiki, mantenida por miembros de la comunidad de Fractal Audio, también es un recurso excelente: [wiki.fractalaudio.com](https://wiki.fractalaudio.com/)

Puede obtener ayuda de G66 en

[www.g66.eu](https://www.g66.eu/) [support@g66.eu](mailto:support@g66.eu) Support: +49 461 1828094 (inglés o alemán) WhatsApp: +49 151 62660473 (inglés o alemán) O escribe en español a: raul@g66.eu